# trainingu

**Contract Contract** 

# **Upgrading to Microsoft Office 2010 Course Outline**

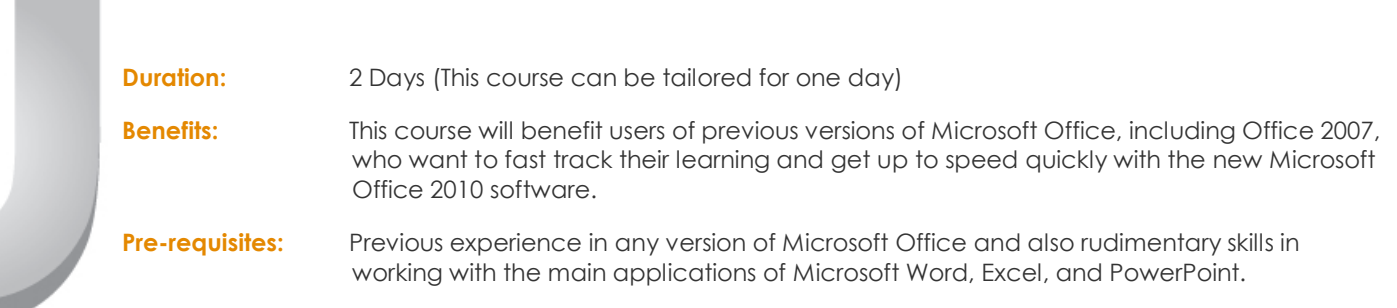

## **Understanding the Office 2010 Interface**

Understanding and using the Ribbon Understanding the Quick Access Toolbar Launching Dialog Boxes Understanding the Status Bar Accessing the Backstage View

# **Personalising the Interface**

Showing and Hiding Ribbon Tabs Modifying Ribbon Tabs Creating a New Ribbon Tab Modifying the Quick Access Toolbar Customising the Status Bar

# **Understanding Help in Office 2010**

Getting Help Using the Menu to Ribbon Guide Downloading Ribbon Reference Workbooks

#### **Understanding File Types in Office 2010**

Opening Files in Office 2010 Opening Recent Files Understanding File Saving In Office 2010 Understanding Drafts Accessing File Information

# **Understanding Printing in Office 2010**

Print Previewing in Office 2010 Changing Printer Properties Understanding Sharing Options Sending a File as an Attachment Sending a File as a PDF Inspecting a File Checking File Accessibility Checking File Compatibility

# **Understanding Formatting In Office 2010**

Using the Home Tab Commands Understanding and using Live Preview Working with Galleries Working with Themes

## **Understanding Illustrations in Office 2010**

Inserting and modifying a Picture Using ClipArt Inserting SmartArt Inserting a Screen Shot Inserting a Screen Clip

# **New Features in Word 2010**

Creating New Documents Document Navigation Spell Checking Styles in Word 2010 Building Blocks and AutoText The Selection Pane

#### **Changing the Page Setup**

Inserting Section Breaks Using Headers and Footers Adding a Cover Page Inserting a Blank Page Page Colour and Borders

# **Understanding Tables in Word 2010**

Inserting a Quick Table Using Table Styles Changing the Table Layout Inserting a Table Drawing Tables

#### **Understanding Merging in Word 2010**

Selecting the Starting Document Selecting a Recipient List Writing the Details and Previewing the Letters Completing the Merge

#### $\bullet$  New Features in Excel 2010

Creating New Workbooks Using the Compatibility Checker

#### **Formatting From the Home Tab**

Merging Cells Themes Cell Styles Conditional Formatting Using Sparklines

#### **Expanding the Formula Bar and Name Box**

New Functions Using the Formulas Tab Using Names in Formulas Using AutoComplete to Create Formulas New Statistical Formulas Using the Name Manager Using the Watch Window

#### **Understanding Tables**

Creating a Table Inserting or Deleting Rows Sorting Data in a Table Filtering

#### **Creating a New Chart**

Changing the Chart Layout Formatting Chart Elements Moving a Chart to a New Location

#### **Creating a PivotTable Report**

Adding Fields to a PivotTable Applying a Filter to a PivotTable Changing the PivotTable Value Settings PivotTable Design Options Creating a PivotChart from a Report Understanding and working with Slicers

#### **New Features in PowerPoint 2010**

Creating New Presentations Using the Compatibility Checker Changing the View Changing the Presentation Theme Backgrounds Inserting New Slides

Formatting Text Slide Masters Inserting a Slide Layout

#### **Using SmartArt Graphics**

Creating a Table Inserting a Chart Modifying a Chart Creating a Photo Album

#### **Setting up Slide Shows**

Narration Setting Slide Transitions Applying Custom Animation

#### **New Features in Outlook 2010**

The Outlook 2010 Screen The Navigation Pane The To-Do Bar Using Instant Search Expanding the Search Recent Searches and Searching the Desktop Searching Other Outlook Items RSS Feeds

#### **Mail Messages**

Creating New Messages Previewing Attachments Colour Categories Assigning a Colour Category Setting the Quick Click Category Flagging Messages Managing Follow-Ups in the To-Do Bar Setting a Follow-Up Flag for Recipients Arranging Messages Working with QuickSteps

#### **Calendar Views**

Creating a New Calendar Entry Task Integration on the Calendar Internet Calendars Creating a Calendar Snapshot Internet Calendar Subscriptions Working with Multiple Calendars Scheduling Meetings

#### **Electronic Business Cards**

Creating an Electronic Business Card Sending and Receiving Business Cards Managing Electronic Business Cards